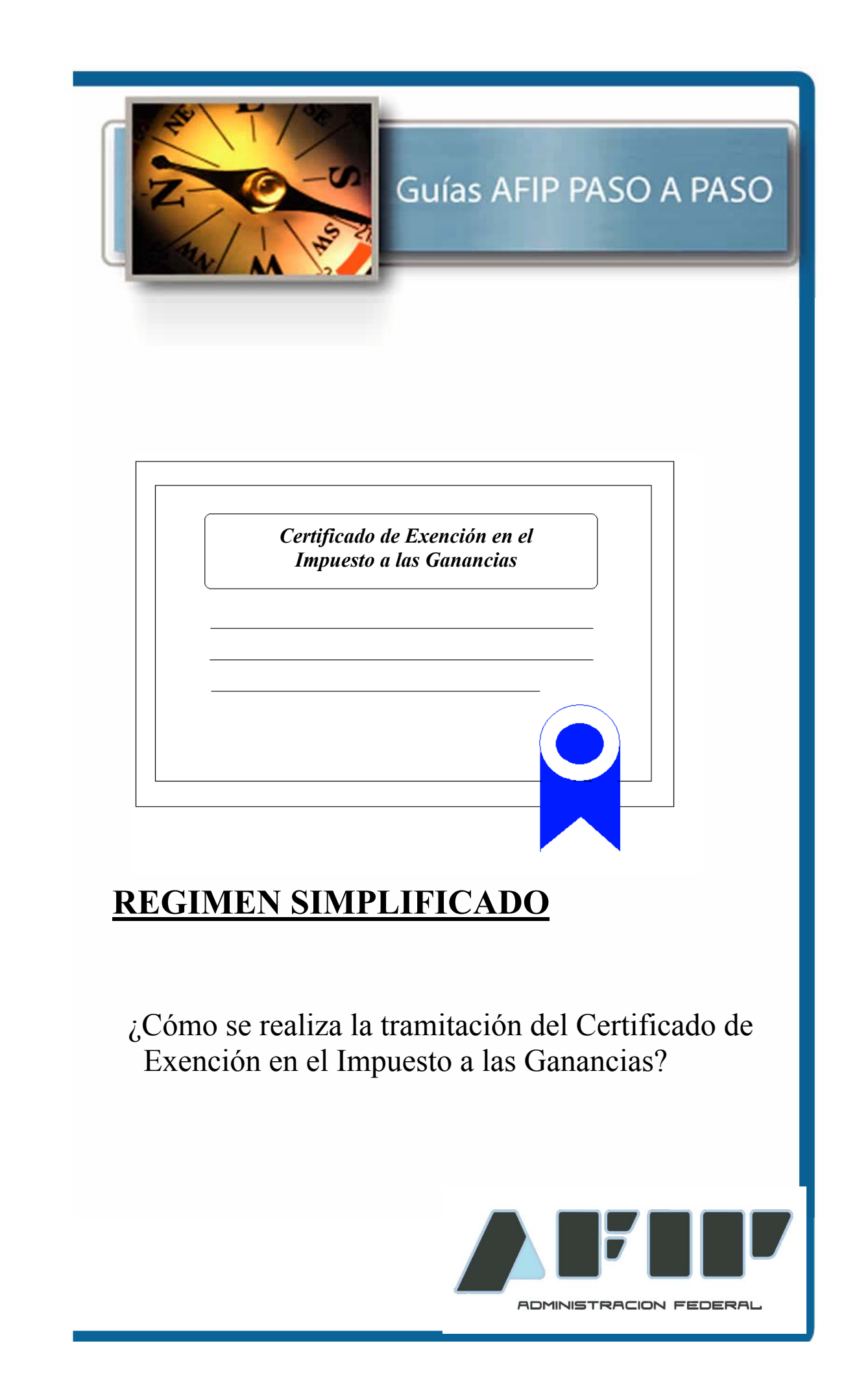

### **Mediante la Resolución General N° 2681 la AFIP crea el "Certificado de Exención en el Impuesto a las Ganancias".**

Asimismo el servicio "**Certificado de Exención en el Impuesto a las Ganancias"**, es una herramienta disponible en Internet que requiere la utilización de "Clave Fiscal" y que permite entre otras cosas:

- Solicitar "Certificados de Exención en el Impuesto a las Ganancias" (Régimen General y Régimen Simplificado).
- Consultar el estado de las solicitudes presentadas
- Modificar o ampliar el encuadre del beneficio de exención invocado
- Actualizar los datos
- Desistir de solicitudes efectuadas
- Solicitar la baja de un certificado de exención otorgado

Tenga en cuenta que para solicitar el "Certificado de Exención en el Impuesto a las Ganancias", debe contar con:

- CUIT y alta en el impuesto a las ganancias y –de corresponder- en el impuesto al valor agregado.
- Tener actualizada la información relativa a su domicilio fiscal, forma jurídica, mes de cierre del ejercicio fiscal y actividad/es económica/s por las cuales solicita el beneficio.
- Haber cumplido con la presentación de las declaraciones juradas que le hubieran correspondido presentar durante los 12 últimos meses (impuesto al valor agregado, recursos de la seguridad social, impuesto a las ganancias y la información prevista en la RG 4120).
- Clave Fiscal (habilitad con nivel de seguridad 3 o 4).
- El Servicio "Certificado de Exención en el Impuesto a las Ganancias" incorporado a su "Clave Fiscal".

# **¿Cómo ingreso al Servicio "Certificado de Exención en el Impuesto a las Ganancias**"**?**

Ingrese con su "**[Clave Fiscal](https://auth.afip.gov.ar/contribuyente/?)**" al Servicio "**Certificado de Exención en el Impuesto a las Ganancias**".

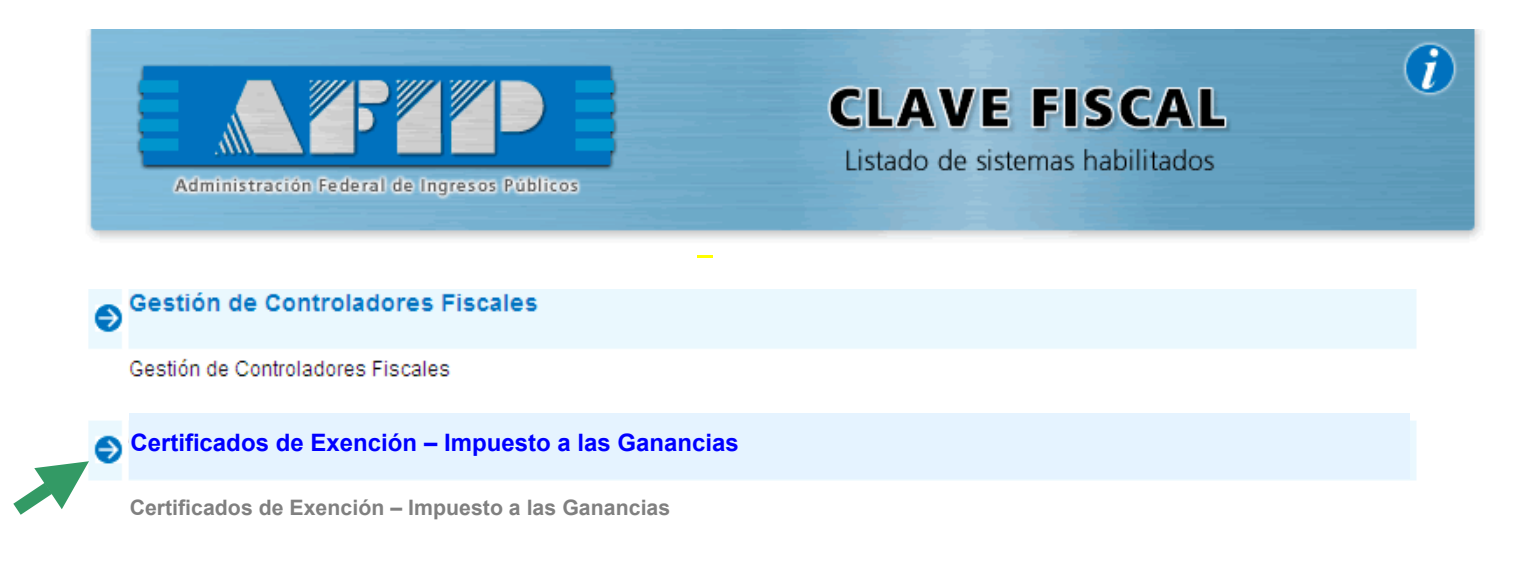

**SALIR** 

Recuerde que para acceder a este servicio deberá:

- Ingresar a la página de la AFIP (**[www.afip.gob.ar](http://www.afip.gov.ar/)**) y, en el recuadro "Acceda con Clave Fiscal" incorporar su CUIT/CUIL/CDI. Luego, presione el botón "**[IR](https://auth.afip.gov.ar/contribuyente/?)**".
- Dentro de la pantalla que se despliega a continuación, ingrese en el campo "CLAVE" su clave fiscal. Luego presione el botón "INGRESAR".
- El sistema desplegará en pantalla la lista de servicios AFIP que tiene habilitados. Allí seleccione el denominado "**Certificado de Exención - Impuesto a las Ganancias**". De no encontrar este servicio deberá habilitarlo utilizando la opción "Administrador de Relaciones de Clave Fiscal".

# **Pasos para la Solicitud del Certificado – Régimen Simplificado**

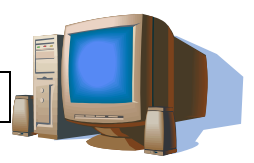

### **¿Quiénes podrán efectuar la solicitud mediante el Régimen Simplificado?**

- **Entidades exentas de impuestos por leyes nacionales**, siempre que las ganancias deriven directamente de la explotación o actividad principal que motivó la exención a las mismas.
- **Asociaciones cooperadoras escolares** con autorización extendida por autoridad pública, conforme a las normas del lugar de asiento de la entidad.
- **Asociaciones, fundaciones y demás personas de existencia ideal sin fines de lucro**, que destinen los fondos que administren y/o dispongan a la promoción de actividades hospitalarias bajo la órbita de la administración pública (nacional, provincial o municipal) y/o de bomberos voluntarios oficialmente reconocidos.
- **Comunidades indígenas** inscriptas en el Registro Nacional de Comunidades Indígenas (RENACI), y asociaciones sin fines de lucro inscriptas en la Inspección General de Justicia u organismo provincial competente, siempre que destinen sus fondos al mantenimiento y fomento de la cultura indígena, cuyos integrantes resulten ser miembros activos de alguna comunidad aborigen.
- **Instituciones religiosas**, incluidos los institutos de vida consagrada y sociedades de vida apostólica, inscriptas en los registros existentes en el ámbito de la Secretaría de Culto de la Nación.
- **Bibliotecas populares** reconocidas por la Comisión Protectora de Bibliotecas Populares (CONABIP), que se dediquen exclusivamente a dicha actividad y que posean el "Certificado de Biblioteca Protegida" emitido por la misma.
- **Instituciones internacionales sin fines de lucro** con personería jurídica y sede central en la República Argentina o declaradas de interés nacional, aún cuando no acrediten personería jurídica otorgada en el país ni sede central en la República.
- **Centros de jubilados y pensionados** reconocidos por el Instituto Nacional de Servicios Sociales para Jubilados y Pensionados.
- **Contribuyentes** no incluidos en los incisos anteriores que, a la fecha de presentación de la solicitud, **registren menos de 12 meses de actividad** contados desde la fecha de inscripción.

Si la entidad no se encuentra comprendida en los ítems precedentes, podrá consultar el trámite a realizar ingresando a la **[Guía de Trámites](http://www.afip.gob.ar/genericos/guiaDeTramites/consulta_show.aspx?id=1131)**

# **PASO 1**

Ingresar al Servicio "**Certificado de Exención en el Impuesto a las Ganancias**", y seleccionar la opción "Régimen Simplificado – Ingresar Solicitud".

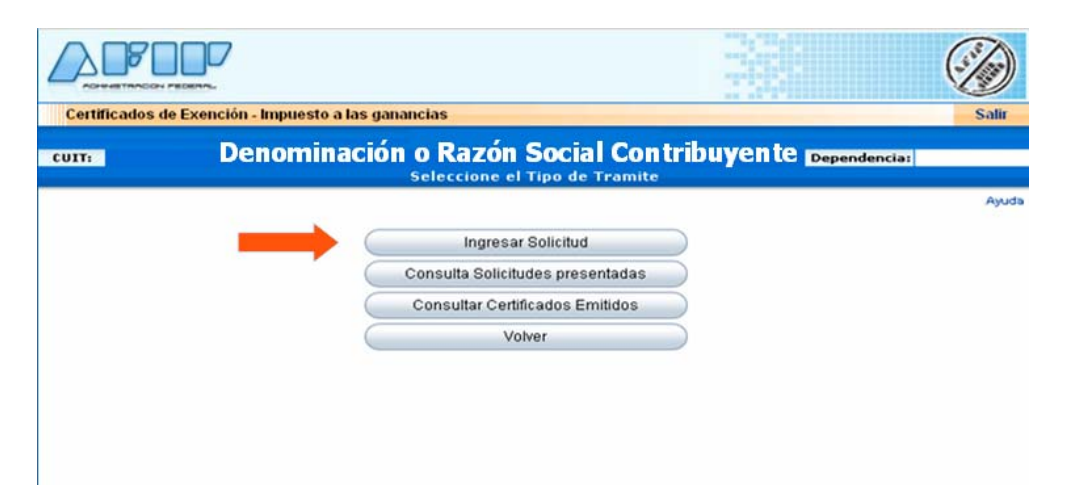

### **PASO 2**

En este paso deberá seleccionar el tipo de solicitud. En este caso deberá seleccionar "Régimen Simplificado".

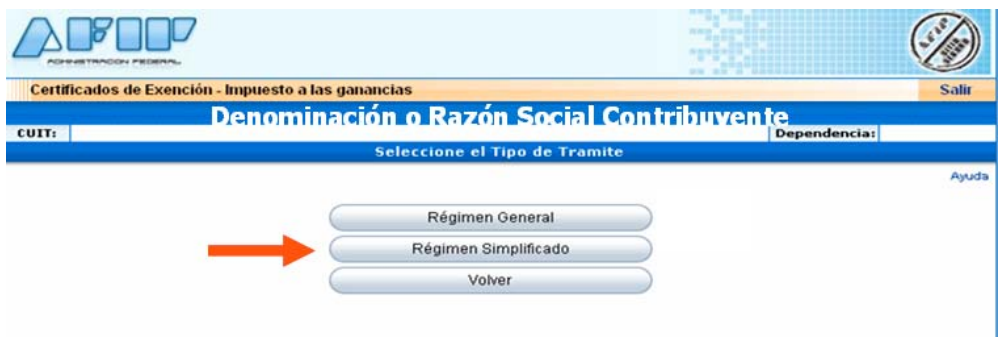

# **PASO 3**

En este paso deberá seleccionar el tipo de entidad para la cual se está tramitando el certificado de exención.

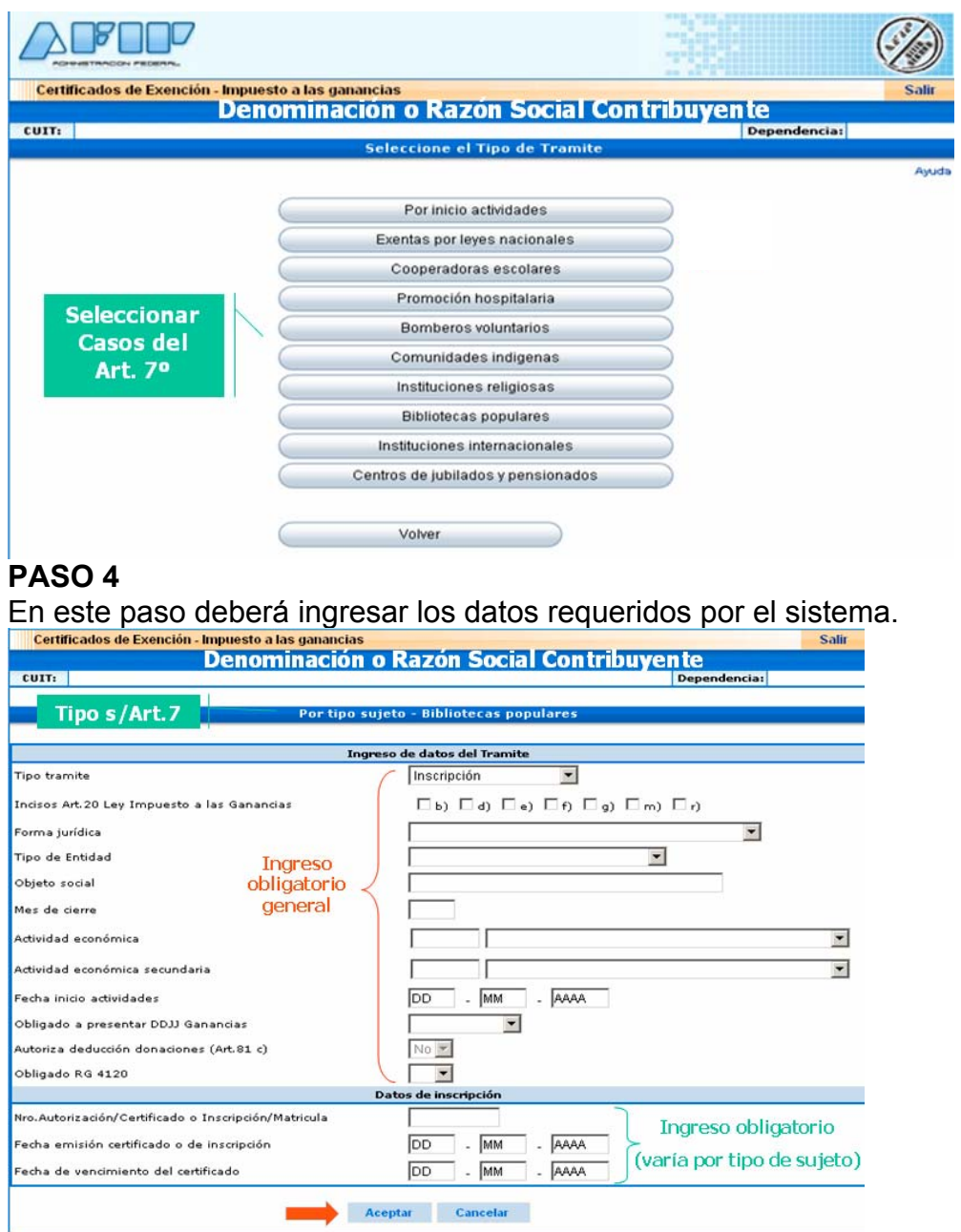

### **Paso 5**

El sistema despliega en pantalla la documentación que deberá presentar para continuar con el trámite. Para imprimir el acuse que deberá llevar junto con la documentación, presione sobre el botón "Imprimir Acuse de Recibo".

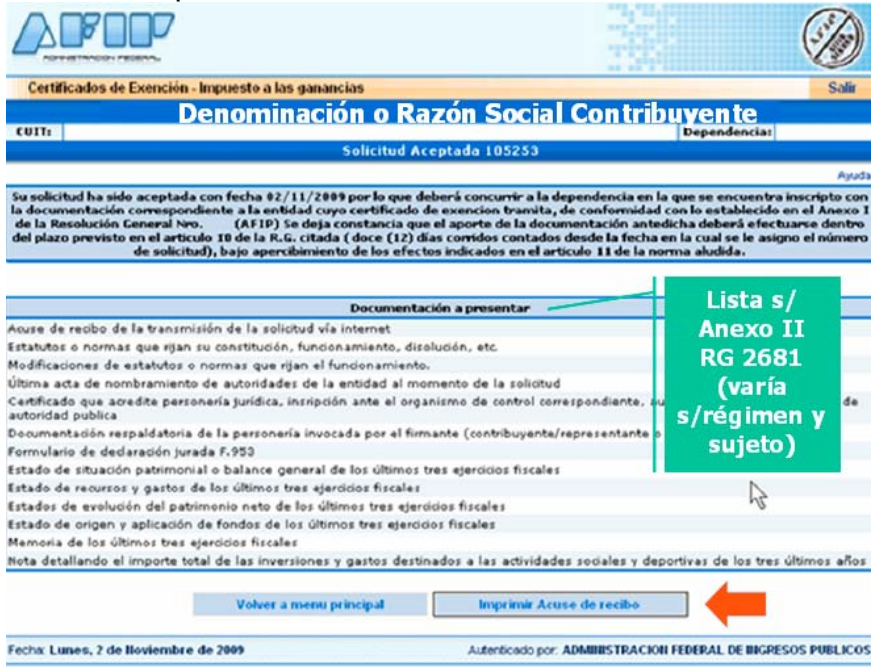

# Modelo de Acuse de Recibo

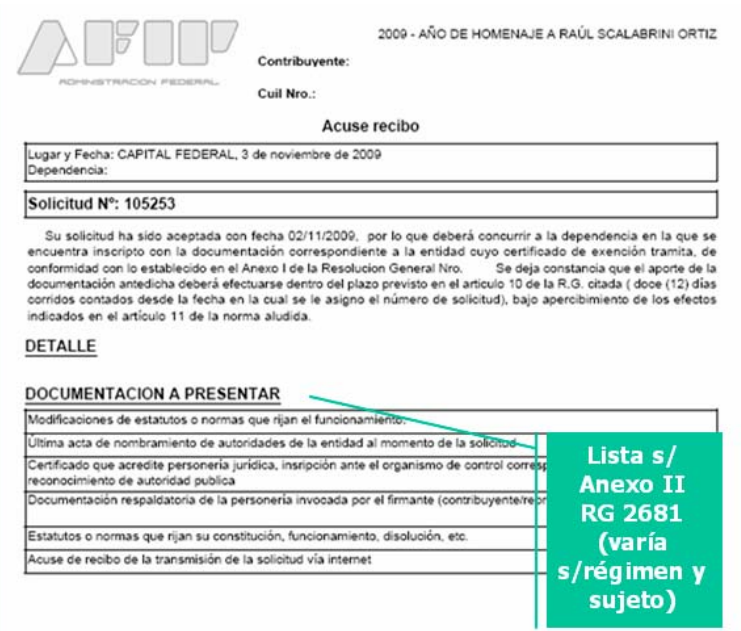

#### **Paso 6**

Dentro de los 12 días siguientes al de la solicitud, deberá concurrir a la dependencia en la que se encuentra inscripto con el acuse de recibo emitido por el sistema y con la documentación que, para cada caso, se detalla seguidamente:

- a) Entidades exentas por leyes nacionales -inciso b) del Artículo 20 de la Ley de Impuesto a las Ganancias, texto ordenado en 1997 y sus modificaciones-:
	- 1. Copia de la ley que estableció la exención.
	- 2. Copia de la constancia de inscripción en el registro o ante la autoridad competente, de corresponder.
- b) Asociaciones Cooperadoras Escolares: Copia de la autorización extendida por la autoridad pública competente.
- c) Entidades que destinen los fondos a promoción hospitalaria: Copia del certificado expedido por la autoridad competente.
- d) Bomberos voluntarios: Copia del certificado expedido por la autoridad competente.
- e) Comunidades indígenas:
	- 1. Copia de la inscripción en el Registro Nacional de Comunidades Indígenas (RENACI), o
	- 2. copia de la inscripción como asociación sin fines de lucro en la Inspección General de Justicia u organismo provincial competente, siempre que destinen sus fondos al mantenimiento y fomento de la cultura indígena y que todos sus integrantes sean miembros activos de las comunidades aborígenes.
- f) Instituciones religiosas, incluidos los Institutos de Vida Consagrada y las Sociedades de Vida Apostólica amparadas por la Ley N° 24.483: Copia del certificado de inscripción en los registros existentes en el ámbito de la Secretaría de Culto del Ministerio de Relaciones Exteriores, Comercio Internacional y Culto.
- g) Bibliotecas populares reconocidas por la Comisión Nacional Protectora de Bibliotecas Populares (CONABIP): Copia del certificado de biblioteca protegida.
- h) Instituciones internacionales sin fines de lucro, con sede central establecida en la República Argentina -primer párrafo del inciso r) del Artículo 20 de la ley del gravamen-: 1. Copia del certificado que acredite la personería jurídica.
	- 2. Copia de las normas que regulen la constitución, funcionamiento y eventual disolución de las mismas, conforme a las normas que rijan la creación de dichas instituciones y de las modificaciones que hubiere en el funcionamiento de la organización, efectuadas con posterioridad al inicio del trámite de exención. Si están redactadas en idioma extranjero, deberá acompañarse su traducción certificada por traductor público nacional.
- i) Instituciones internacionales sin fines de lucro, declaradas de interés nacional -segundo párrafo del inciso r) del Artículo 20 de la ley del gravamen-:
	- 1. Copia de la norma en virtud de la cual se la declaró de interés nacional.
	- 2. Copia de la documentación que pruebe su existencia. En caso de haber sido expedida en el exterior deberá contar con la pertinente legalización efectuada por autoridad consular argentina, siempre que no haya sido extendida en alguno de los países miembros del Tratado de La Haya, en cuyo supuesto deberá contar con la correspondiente apostilla.
- j) Centros de jubilados y pensionados reconocidos por el Instituto Nacional de Servicios Sociales para Jubilados y Pensionados: Copia del certificado expedido por el Instituto Nacional de Servicios Sociales para Jubilados y Pensionados.

#### *Las copias que correspondan presentarse, deberán estar acompañadas del respectivo original para su constatación por este Organismo. En su defecto, deberán estar debidamente autenticadas por escribano público.*

## **PASO 7**

Dentro de los 15 días siguientes al de la aceptación de la documentación presentada (la que para cada caso se detalló en el paso anterior), deberá ingresar dentro del Servicio "**Certificado de Exención en el Impuesto a las Ganancias**", a alguna de las siguientes opciones (donde podrá visualizar e imprimir el certificado):

- "**Consulta de estado de solicitudes presentadas**", o
- "**Consultar Certificados emitidos**" (esta opción la podrá utilizar siempre que posea un certificado).

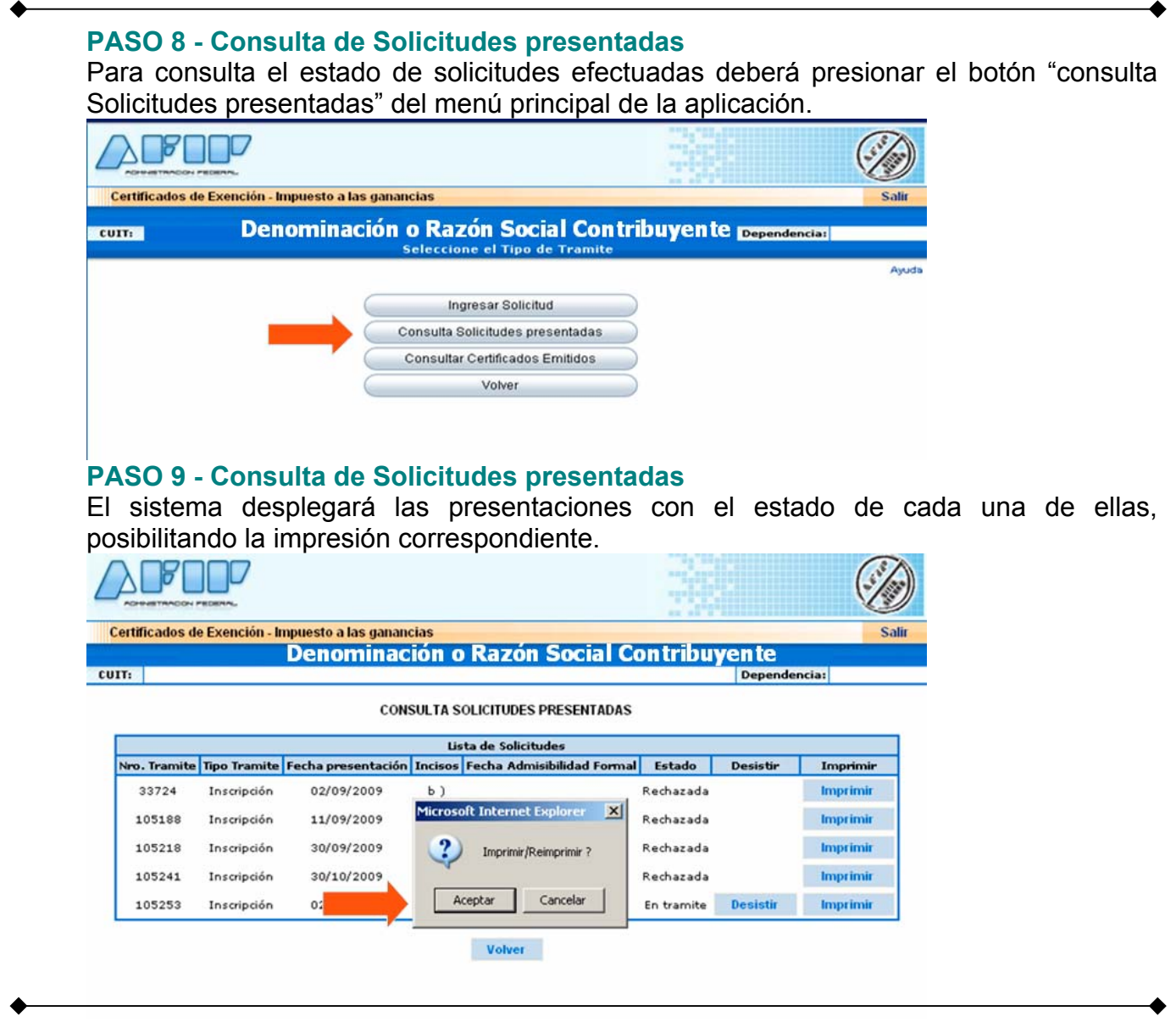

# **PASO 8 - Consultar Certificados Emitidos**

Mediante esta opción accederá al detalle de los certificados que fueron emitidos.

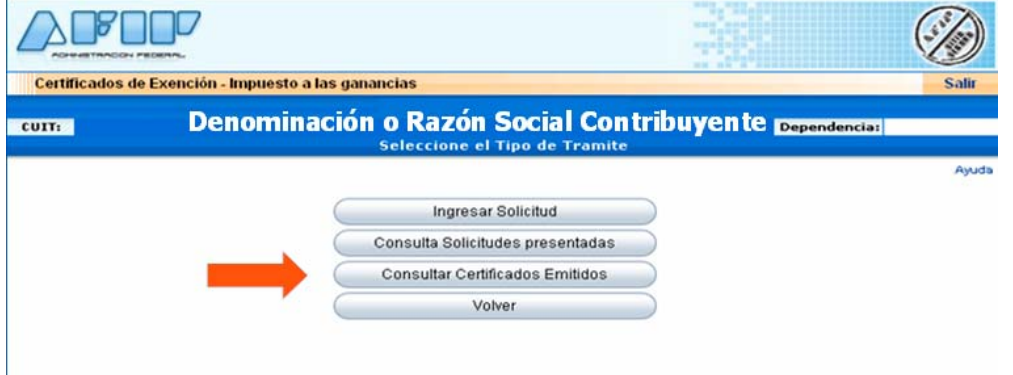

## **PASO 9 - Consultar Certificados Emitidos**

El sistema desplegará las presentaciones con el estado de cada una de ellas, posibilitando la impresión correspondiente.

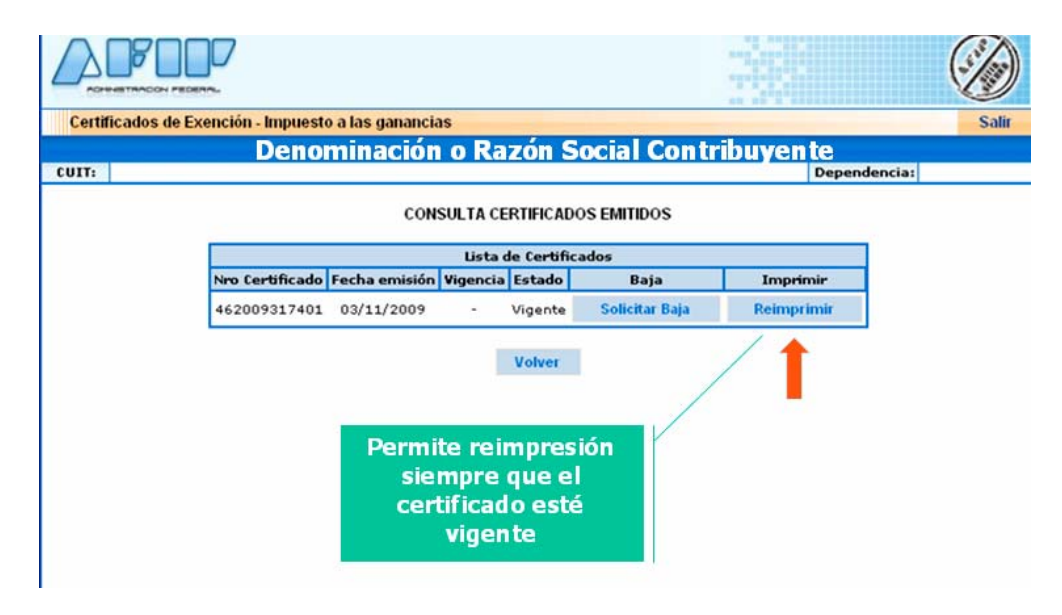

**Podrá consultar más información relacionada con la obtención del Certificado de Exención para el Impuesto a las Ganancias, ingresando a la [GUIA de TRAMITES](http://www.afip.gob.ar/genericos/guiaDeTramites/categoria_list_detail.aspx?id_padre=719) o al [ABC de Consultas y Respuestas Frecuentes sobre Normativa, Aplicativos y](http://www.afip.gov.ar/genericos/guiavirtual/directorio_subcategoria_nivel3.aspx?id_nivel1=563id_nivel2=567&id_nivel3=733) [Sistemas.](http://www.afip.gov.ar/genericos/guiavirtual/directorio_subcategoria_nivel3.aspx?id_nivel1=563id_nivel2=567&id_nivel3=733)**